## **ПРОТОКОЛ № 21231/2024**

## **проведения совместных испытаний межсетевого экрана «UserGate NGFW» версии 6.1.9**

## **и программного комплекса «ALD Pro» версии 2.2.1.**

г. Москва 05.03.2024

1 Предмет испытаний

1.1 В настоящем протоколе зафиксирован факт проведения в период с 20.02.2024 по 05.03.2024 совместных испытаний программного обеспечения «UserGate NGFW» версии 6.1.9, разработанного ООО «Юзергейт», и программного изделия **«**ALD Pro**»** версии 2.2.1, разработанного ГК «Астра».

2 Объект испытаний

2.1 Перечень компонентов, эксплуатировавшихся в ходе проведения данных испытаний представлен в Таблице 1.

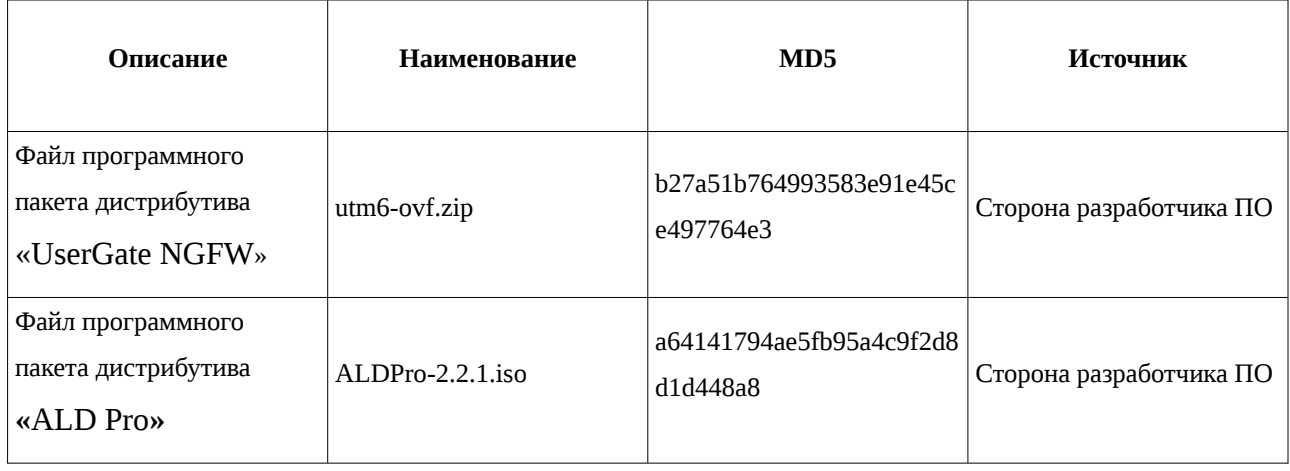

Таблица 1 – Перечень пакетов, относящихся к ПО

3 Ход испытаний

3.1 В ходе проведения настоящих испытаний были выполнены проверки корректности совместного функционирования «UserGate NGFW» и **«**ALD Pro**»** в объеме, указанном в Приложении 1.

3.2 Для «UserGate NGFW» в качестве среды виртуализации использовался VirtualBox версии 6.1.38 r153438.

3.3 Информация по настройке интеграции описана в Приложении 2.

3.4 В ходе испытаний использовался тестовый стенд описанный в Приложении 3.

4 Результаты испытаний

4.1 «UserGate NGFW» корректно функционирует совместно с **«**ALD Pro**»**.

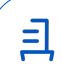

5 Вывод

5.1 «UserGate NGFW» версии 6.1.9 и **«**ALD Pro**»** версии 2.2.1 совместимы, принимая во внимание информацию, содержащуюся в разделах 3, 4.

6 Состав рабочей группы и подписи сторон

6.1 Данный протокол составлен участниками рабочей группы:

Карпенко Д. И. – начальник сектора отдела технологической совместимости департамента развития технологического сотрудничества ДВиС ООО «РусБИТех-Астра»;

Плотников Д. В. – инженер отдела технологической совместимости департамента развития технологического сотрудничества ДВиС ООО «РусБИТех-Астра».

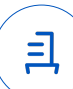

# **Приложение 1 к Протоколу № 21231/2024**

# **Перечень проверок совместимости «UserGate NGFW» и «ALD Pro»**

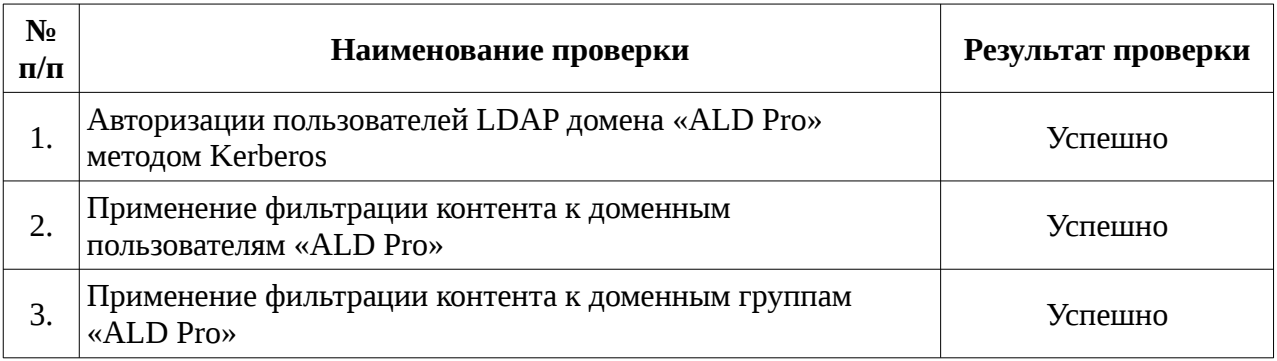

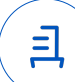

### **Приложение 2 к Протоколу № 21231/2024**

#### **Инструкция по интеграции «UserGate NGFW» с «ALD Pro»**

1 Настройка «UserGate NGFW»:

1.1 выполнить действия:

1.2 Установить «UserGate NGFW» согласно документации.

1.3 Настроить сетевую маршрутизацию в соответствии с требованиями согласно документации.

1.4 В веб-интерфейсе управления «UserGate NGFW» создать коннектор LDAP:

Заполнить информацию меню «Bind DN» по примеру:

uid=admin,cn=users,cn=accounts,dc=ald,dc=example,dc=dom

Заполнить информацию меню «Домены LDAP» по примеру:

ald.example.dom

В меню «Kerberos Keytab» загрузить ключ, сгенерированный на контроллере домена «ALD Pro», используя информацию по настройке «ALD Pro» в п. 2.3 Приложения 2.

В меню «Пути поиска» указать base dn домена, например:

dc=ald,dc-example,dc=dom

1.5 В веб-интерфейсе управления «UserGate NGFW», создать и настроить профиль аутентификации LDAP, выбрав в качестве метода аутентификации пункт «Аутентификация Kerberos».

1.6 В веб-интерфейсе управления «UserGate NGFW», создать и настроить captiveпрофиль, выбрав в качестве профиля аутентификации ранее созданный профиль.

1.7 В веб-интерфейсе управления «UserGate NGFW», в меню «Настройки», необходимо поменять значения в соответствии с доменной структурой, например:

Домен Auth captive-портала: auth.ald.example.dom

Домен Logout captive-портала: logout.ald.example.dom

Домен страницы блокировки: block.ald.example.dom

클

2 Настройка **«**ALD Pro**»**:

2.1 выполнить действия:

2.2 Установить контролер домена **«**ALD Pro**»**, согласно документации.

2.3 Находясь в доменной сессии за пользователя с правами администратора домена, необходимо создать службу kerberos и выписать тикеты, например:

kinit admin

ipa-host-add --force --ip-address=<ip\_адрес\_usergate> <fqdn.домена.auth.captiveпортала>

ipa-service-add HTTP/<fqdn.домена.auth.captive-портала>

ipa-getkeytab -s <fqdn.ald.example.dom> -p HTTP/<fqdn.домена.auth.captive-портала> k usergate.keytab

Сформированный файл необходимо загрузить в ранее созданный коннектор LDAP.

2.4 Находясь в веб-интерфейсе управления контроллером домена **«**ALD Pro**»**, в настройках «Службы разрешения имён» добавить DNS-записи типа A для домена страницы блокировки и для домена Logout captive-портала.

2.5 Для успешной аутентификации пользователей по протоколу kerberos необходима авторизация пользователя с правами администратора в сеть через портал auth.ald.example.dom.

2.6 Для успешного применения правил фильтрации, необходимо, чтобы пользователь завершил свою сессию работы с ОС и начал её заново.

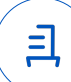

## **Приложение 3 к Протоколу № 21231/2024**

### **Описание стенда**

1. **«**ALD Pro**»** запущенный в среде операционной системы специального назначения «Astra Linux Special Edition» РУСБ.10015-01 (очередное обновление 1.7) с установленным оперативным обновлением безопасности БЮЛЛЕТЕНЬ № 2023-0426SE17 (оперативное обновление 1.7.4) на ядре 5.15 generic.

2. «UserGate NGFW» запущенный в среде среде виртуализации Oracle VirtualBox.

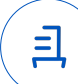

#### **Приложение 4 к Протоколу № 21231/2024**

#### **Перечень используемых сокращений**

- ДВиС дирекция внедрения и сопровождения;
- ПО программное обеспечение;
- DNS протокол разрешения доменных имён;
- FQDN полное доменное имя хоста;
- Kerberos сетевой протокол аутентификации;
- LDAP протокол доступа к данным каталогов с иерархической структурой;
- ОС операционная система.

Идентификатор документа b764ce88-2dfa-4255-9ed1-d6398e0eff68

291A40B2

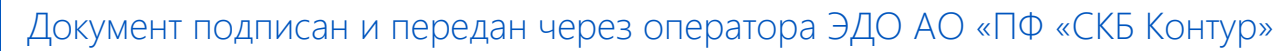

Организация, сотрудник Доверенность: рег. номер, период действия и статус

Сертификат: серийный номер, Дата и время подписания период действия

Подписи отправителя: **Q** ООО "РУСБИТЕХ-АСТРА" Карпенко Дмитрий Иванович  $\blacktriangleright$  Не приложена при подписании

с 06.07.2023 10:09 по 06.07.2024 документа 10:09 GMT+03:00 04AFBF780037B0108D4C0703DE 19.03.2024 14:55 GMT+03:00

Подпись соответствует файлу

<u>ョ</u>